# **BOOKFLIX**<sup>®</sup> Quick Start Guide

BookFlix is an online literacy resource that pairs fictional video storybooks with related nonfiction ebooks. There are nearly 200 pairs available, including select titles in Spanish. Use this quick guide to get started with the program today!

# Getting Started

Log into BookFlix using the credentials provided by your school or library. Both educators and students will have access.

🔍 Search

Search by title or select a theme. To find books that are available in both English and Spanish, filter for Spanish by using the toggle or look for the "ES" banner on the pair.

## **Watch the Story**

View an animated children's storybook from Weston Woods. A closed-captioning option is available: use the Read-Along option to display the audio portion of the story, with word-by-word highlighting as it plays.

# Read the Book

View the related nonfiction text presented in an ebook format. You can activate the Read-Along option to hear the text read aloud with word-by-word highlighting. You can also slow down the pace for students who need extra time for comprehension. Click on the yellow-highlighted key content vocabulary words to hear pronunciations and definitions.

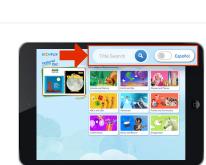

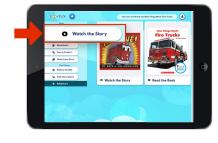

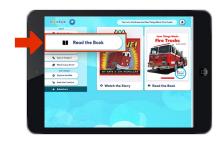

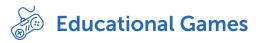

Under the Puzzlers header in the left navigation section, you will find interactive and educational games related to the specific pair.

## **Dive Deeper**

Explore the web to access editorially selected, age-appropriate web links.

### **Resources and Tools**

At the top-right corner, select this icon 📥 to view the resources and tools available for educators.

#### **Navigation Resources**

- Title Library: View all BookFlix titles, filter by multiple 1 categories, and view lesson plans. If you are a Google Classroom user, look for this icon 🔼 to share content with your students.

2 **Resources**: Learn how to navigate BookFlix step by step, including suggestions for classroom activities and downloadable resources.

**3** Help: Use the Help tab for additional support on system requirements, frequently asked questions, and more.

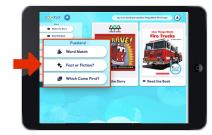

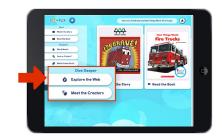

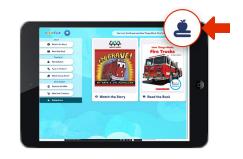

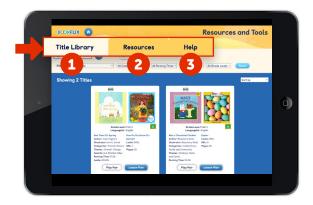

Need assistance with this resource? Please contact DigitalService@Scholastic.com

#### **SCHOLASTIC**